## What's Next? 次のステップ・其它内容

## Finding Answers サポート情報・找到解决方法

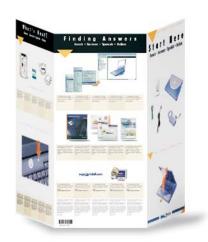

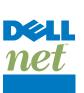

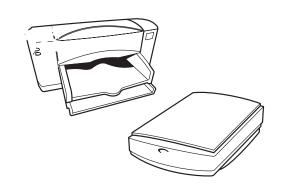

0 0 0 0 0 0

To set up Dellnet™ Internet service (U.S. only) and Dellnet™ インターネット サービス (U.S 限定) をセッ 要安装 Dellnet Internet 服务(仅限于美国)和 to connect a printer, see "Setting Up" in the Dell Solutions Guide.

Local Control of Control of

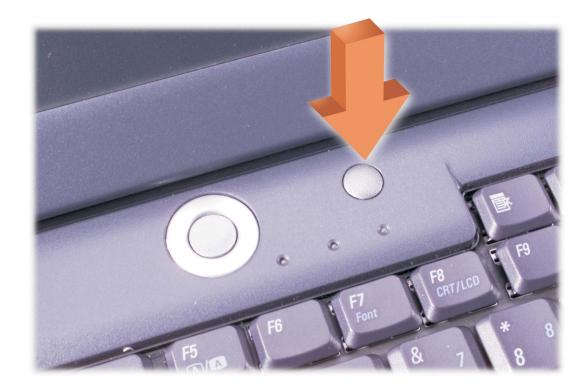

For Dell-installed help and educational resources, インストールされている Dell のヘルプやトレーニン 有关 Dell 安装的帮助和教学资源,请按此按钮。 グ リソースについては、このボタンを押してくだ

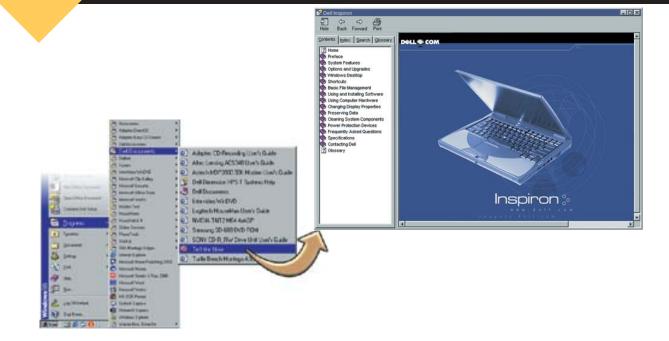

For information on using your computer hardware and software, see the *Tell Me How* help file.

コンピュータのハードウェアおよびソフトウェア 有关使用计算机硬件和软件的信息,请参阅 "Tell Me How" 帮助文件。 よう」を参照してください。

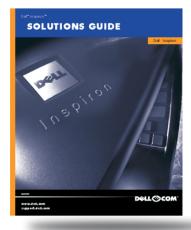

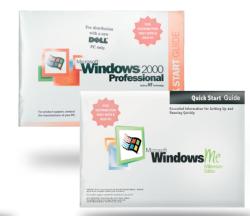

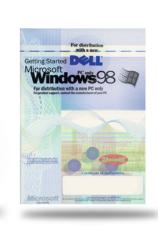

help with using Windows, see the Microsoft

For help with fixing problems and adding parts to 問題の解決やコンピュータへの部品の取り付け方 有关解决问题和为计算机添加部件的帮助,请参 your computer, see the Dell *Solutions Guide*. For 法については、Dell の『ソリューションガイド』を 阅《Dell 问题解答与指南》;有关使用 参照してください。Windows の使用方法については、Windows 的帮助,请参阅 Microsoft 指南。 Microsoft のマニュアルを参照してください。

## suppart.dell.com

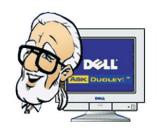

For personalized online support and instant answers to your questions, access Dell at http://support.dell.com.

質問に対するすばやい回答を得るには、Dell の Web Dell 公司的支持站点 http://support.dell.com。 サイト (http://support.jp.dell.com) にアクセスしてく ださい。

個別のニーズに対応するオンライン サポートや、 有关个性化联机支持和问题即时解答,请访问

© 2000 Dell Computer Corporation. All rights reserved. Printed in Malaysia.

P/N 57DRK Rev. A00

Dell, Dellnet, the Dellnet logo, the DELL E COM logo, and Inspiron are

Information in this document is subject to change without notice. 本書に記載されている情報は、予告なしに変更される場合があり **此文档中的信息若有更改**,**恕不另行通知**。

Printed in Malaysia. trademarks of Dell Computer Corporation; Microsoft and Windows are registered trademarks of Microsoft Corporation. Dell disclaims proprietary interest in the marks and names of others.

August 2000

Dell, Dellnet ロゴ、DELLE COM ロゴ、および Inspiron は、Dell Computer Corporation の商標です。 Microsoft Corporation 的商标: Microsoft 和 Windows 是 Microsoft Corporation の音標です。 Microsoft Corporation の登録商標です。 その他の商標やも称は、一切 Dell Computer Corporation に所属する 2000 年 8 月

2000年8月

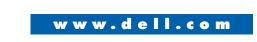

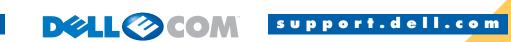

© すべての著作権は Dell Computer Corporation に所属します。 马来西亚印刷。

ものではありません。

© 2000 Dell Computer Corporation。版权所有,翻印必究。

Dell、Dellnet、Dellnet 徽标、DELL E COM 徽标以及 Inspiron 是

0 0 0 0 0 0 0 0

Start Here

はじめに・开始

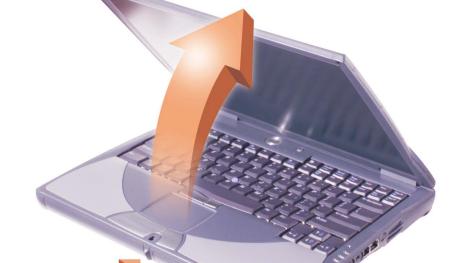

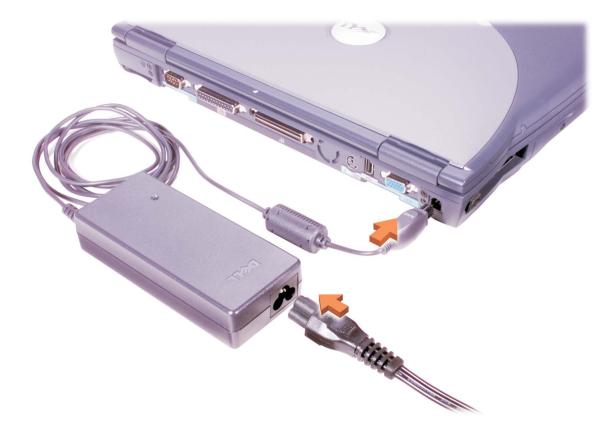

AC アダプタを接続します。 Connect the AC adapter.

连接交流适配器。

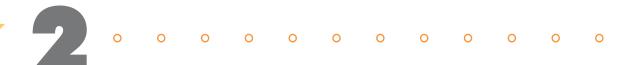

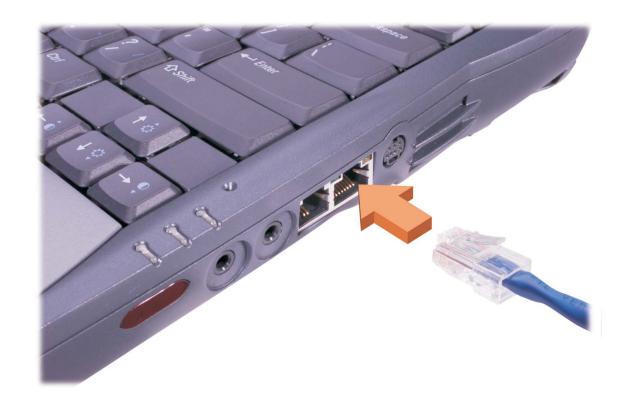

| Network Option                                                                                                    | ネットワーク オプション                                                                            | 网络选项。                                            |
|----------------------------------------------------------------------------------------------------|-----------------------------------------------------------------------------------------|--------------------------------------------------|
| If your computer has an internal network adapter, connect the network cable to the network connector.                 | コンピュータにネットワーク アダプタが内蔵され<br>ている場合は、ネットワーク ケーブルをネット<br>ワーク コネクタに接続します。                    | 如果您的计算机装有内置网络适配器,可将网<br>络电缆与网络连接器连接。             |
| <b>HINT:</b> If your computer has a network PC Card, do not install it until you complete the operating system setup. | <b>ヒント</b> : ネットワーク カードを使用する場合は、オペレーティング システムのセットアップが完了するまでは、PC にネットワーク カードを挿入しないでください。 | <b>提示:</b> 如果您的计算机装有网络 PC 卡,则必须在完成操作系统的安装之后才能安装。 |

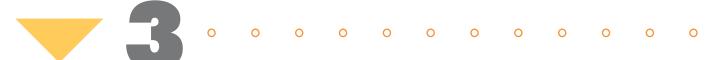

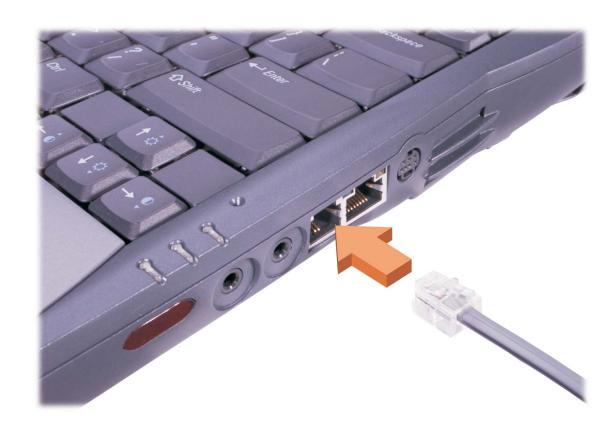

| Internal Modem Option                                                                                                    | 内蔵モデム オプション                                                                                                    | 内置调制解调器选项                                            |
|----------------------------------------------------------------------------------------------------|----------------------------------------------------------------------------------------------------|------------------------------------------------------|
| If your computer has an internal modem, connect the phone cable to the internal modem connector. If the connector has a plastic cover, your computer does not have an internal modem; check for a PC Card modem. | コンピュータにモデムが内蔵されている場合は、電話ケーブルを内蔵モデムのコネクタに接続します。コネクタにプラスチックのカバーがかかっている場合、そのコンピュータにはモデムが内蔵されていません。PC カード モデムを使用する方法を参照してください。 | 如果您的计算机装有内置调话线连接到内置调制解调器连接器具有塑料盖,则您的<br>置调制解调器,此时请检查 |

如果您的计算机装有内置调制解调器,可将电 话线连接到内置调制解调器连接器上,如果该 连接器具有塑料盖,则您的计算机没有配备内 置调制解调器,此时请检查 PC 卡调制解调器。

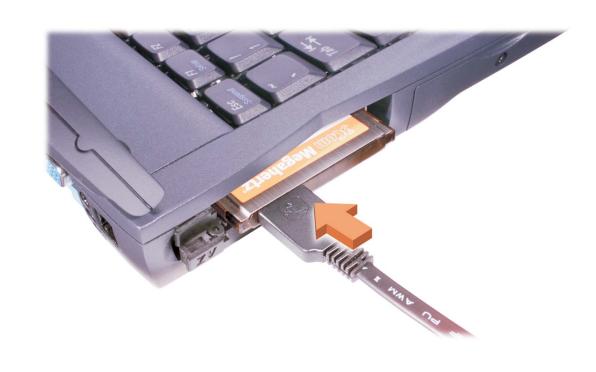

| C Card Modem Option                        | PC カード モデム オプション           | PC 卡调制解调器选项 |
|--------------------------------------------|----------------------------|-------------|
| your computer has a PC Card modem, connect | コンピュータで PC カード モデムを使用する場合、 |             |

的计算机装有 PC 卡调制解调器,则将电 the phone cable to the PC Card modem connector, and connect the other end to the wall phone jack. 電話ケーブルを PC カードモデムのコネクタに接 话线连接到 PC 卡调制解调器连接器上,并将电 続し、ケーブルの反対側を壁に備え付けの電話 话线的另一端连接到墙壁上的电话线插孔中。 ジャックに挿入します。

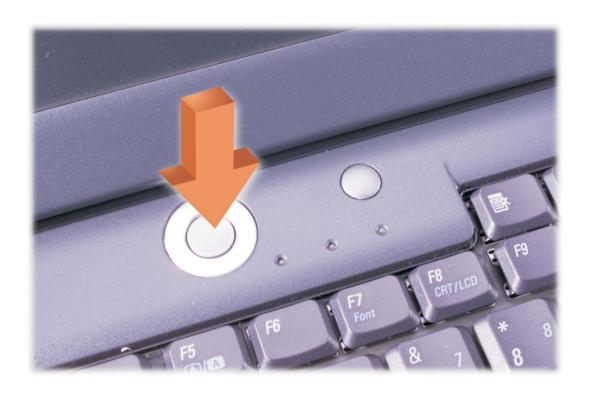

Press the power button to turn on the computer. 電源ボタンを押してコンピュータの電源を入れ 按下电源按钮打开计算机。

**HINT:** The touch pad does not work when you first start the computer. Press a key when prompted.

が表示された場合はキーを押してください。

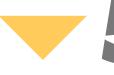

0 0 0 0 0 0 0 0

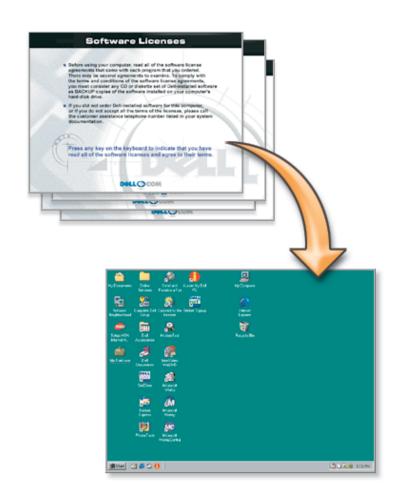

the Microsoft® Windows® operating system

Follow the prompts on the screen to complete <u>画面の指示に従って、Microsoft® Windows® オペ</u> 按照屏幕上的提示来完成 Microsoft® Windows® レーティングシステムのセットアップを完了して操作系统的安装。 ください。